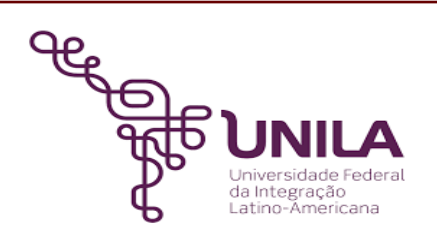

# **DETALHAMENTO DAS ATIVIDADES DO SUBPROCESSO - DAS**

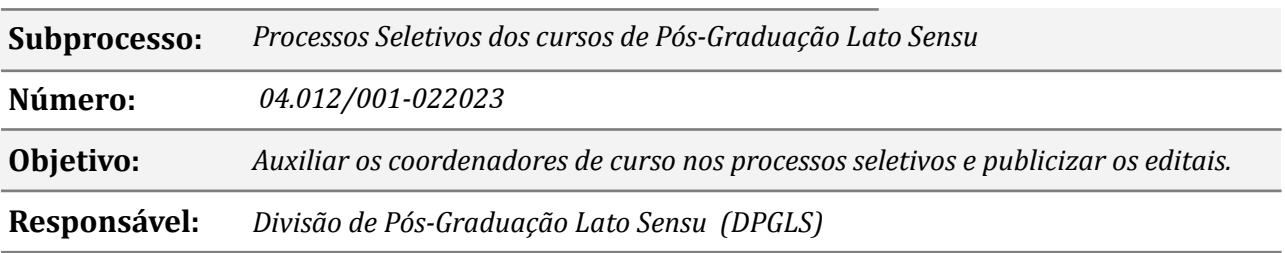

#### **Atividades do subprocesso**

#### *1. Solicitar a abertura processo seletivo*

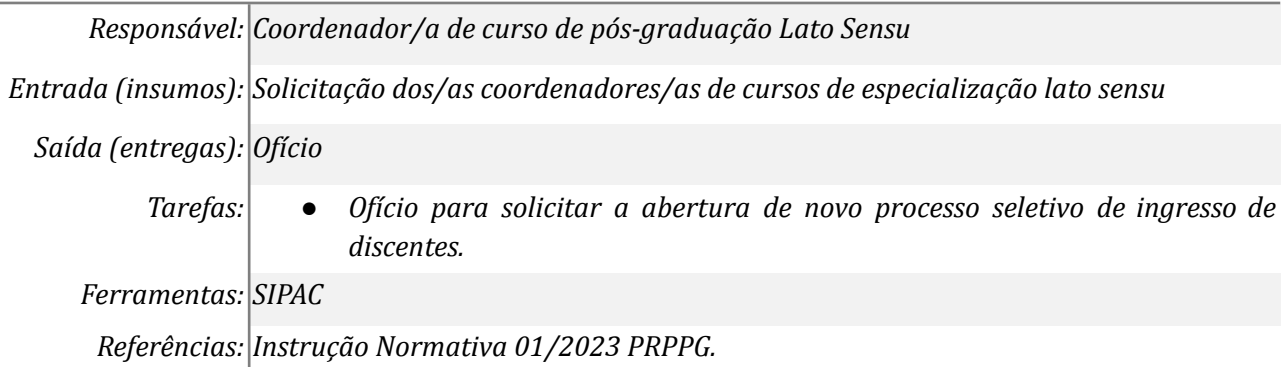

#### *2. Enviar minuta de edital de novo processo seletivo de discentes*

*Responsável: Divisão de Pós-graduação Lato Sensu*

*Entrada(insumos): solicitação de Minuta de edital*

*Saída (entregas): Minuta de edital enviado para revisão*

*Tarefas: ● Revisar o texto e ajustar, se necessário;*

*● Enviar a minuta de edital via e-mail;*

*Ferramentas: Zimbra*

*Referências: Não se aplica.*

## *3. Elaborar/Ajustar edital*

*Responsável: Coordenadores/as de curso de Pós-graduação Lato Sensu*

*Entrada(insumos): Minuta de edital*

*Saída (entregas): Minuta de edital enviado para publicação*

- *Tarefas: ● Revisar o texto e ajustar, se necessário;*
	- *● Enviar a minuta de edital via e-mail para publicação;*

*Ferramentas: Zimbra*

*Referências: Não se aplica.*

## *4. Analisar e aprovar a minuta do edital*

*Responsável: Divisão de Pós-graduação Lato Sensu*

*Entrada(insumos): Edital revisado*

*Saída (entregas): Edital pronto para publicação ou, se necessário devolvido para ajustes*

*Tarefa: ● Informar ao/à coordenador/a sobre o edital.*

*Ferramentas: Zimbra*

*Referências: Não se aplica.*

## *5. Efetuar correções*

*Responsável: Coordenadores/as de cursos de Pós-graduação Lato Sensu*

*Entrada(insumos): Edital para revisar*

*Saída (entregas): edital revisado*

*Tarefa: ● Edital revisado e pronto para publicação.*

*Ferramentas: Zimbra*

*Referências: Não se aplica.*

## *6. Cadastrar o edital no SIPAC e 7. Solicitar assinaturas*

*Responsável: Divisão de Pós-Graduação lato Sensu e Pró-reitor/a*

*Entrada(insumos): Edital*

*Saída (entregas): edital cadastrado*

*Tarefa: ● cadastrar o edital revisado no SIPAC;*

*● solicitar a assinatura do/a pró-reitor/a no SIPAC;*

*Ferramentas: SIPAC*

*Referências: Não se aplica.*

## *7. Assinar o edital*

*Responsável: Pró-Reitoria de Pesquisa e Pós-Graduação*

*Entrada(insumos): Edital*

*Saída (entregas): edital assinado*

## *Tarefa: ● acessar o SIPAC na aba Protocolo;*

- *● conferir o edital;*
- *● assinar eletronicamente o edital para publicação.*

*Ferramentas: SIPAC*

*Referências: Não se aplica.*

# *8. Publicar no Portal de Editais*

*Responsável: Divisão de Pós-graduação Lato Sensu*

*Entrada(insumos): Edital assinado pela autoridade superior da PRPPG*

*Saída (entregas): Edital publicizado*

- *Tarefa: ● Acessar o Portal de editais da UNILA para cadastrar o edital de processo seletivo assinado;*
	- *● Enviar solicitação de publicação do Edital de abertura do processo seletivo no Boletim de Serviço.*

*Ferramentas: Portal de editais, SIPAC, Zimbra Referências: Não se aplica.*

## *9. Cadastrar o Processo Seletivo no SIGAA para as inscrições*

*Responsável: Divisão de Pós-graduação Stricto Sensu*

*Entrada(insumos): Edital publicado*

*Saída (entregas): abertura de inscrições*

- *Tarefas: ● Acessar o SIGAA e homologar o processo seletivo via gestor do módulo lato sensu;*
	- *● Divulgar a abertura do processo seletivo.*

*Ferramentas: SIGAA e Zimbra*

*Referências: Não se aplica.*

# *10. Classificar os candidatos e elaborar o edital com resultado preliminar*

*Responsável: Coordenadores/as de cursos de Pós-graduação Lato Sensu*

*Entrada(insumos): Inscrições efetuadas*

*Saída (entregas): Edital elaborado*

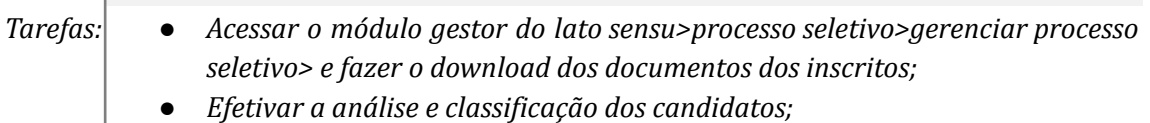

*● Encaminhar edital de resultado preliminar para publicação*

*Ferramentas: SIGAA e Zimbra*

*Referências: Não se aplica.*

# *11. Publicar o edital de resultado preliminar*

*Responsável: Divisão de Pós-graduação Lato Sensu*

*Entrada(insumos): Edital assinado pela autoridade superior da PRPPG*

*Saída (entregas): Edital publicado*

*Tarefas: ● Acessar o SIPAC ((módulo protocolo>cadastrar documento>edital) e cadastrar o edital para a aprovação da autoridade superior da PRPPG;*

- *● Avisar a autoridade superior da PRPPG para assinatura*
- *● Acessar o Portal de editais da UNILA para cadastrar o edital de resultado preliminar;*
- *● Enviar solicitação de publicação do Edital de abertura do processo seletivo no Boletim de Serviço.*

*Ferramentas: Portal de editais, SIPAC, Zimbra*

*Referências: Não se aplica.*

### *12. Analisar recurso interposto ao resultado preliminar*

*Responsável: Coordenadores/as de cursos de Pós-graduação Lato Sensu*

*Entrada(insumos): Recursos recebidos*

*Saída (entregas): recursos analisados*

- *Tarefas: ● Receber os recursos dos/as candidatos/as, se houver;*
	- *● Efetivar a análise dos recursos;*
	- *● Encaminhar edital de resultado de recursos e resultado final para publicação*

*Ferramentas: Zimbra*

*Referências: Não se aplica.*

#### *13. Publicar o edital de resultado final e se houver, resultado de recursos*

*Responsável: Divisão de Pós-graduação Lato Sensu*

*Entrada(insumos): Edital assinado pela autoridade superior da PRPPG*

*Saída (entregas): Edital publicado*

- *Tarefas: ● Acessar o SIPAC ((módulo protocolo>cadastrar documento>edital) e cadastrar o edital para a aprovação da autoridade superior da PRPPG;*
	- *● Avisar a autoridade superior da PRPPG para assinatura*
	- *● Acessar o Portal de editais da UNILA para cadastrar o edital de resultado final e de recursos, caso houver;*
	- *● Enviar solicitação de publicação do Edital de abertura do processo seletivo no Boletim de Serviço.*

*Ferramentas: Portal de editais, SIPAC, Zimbra*

*Referências: Não se aplica.*

## *14. Efetivar as matrículas no SIGAA*

*Responsável: Divisão de Pós-graduação Lato Sensu*

*Entrada(insumos): Edital de resultado final (aprovados)*

*Saída (entregas): alunos cadastrados*

- *Tarefas: ● Acessar o SIGAA (módulo lato sensu>gerenciar processos seletivos);*
	- *● Fazer o download dos documentos dos alunos aprovados;*
	- *● Efetuar a matrícula no SIGAA;*

*Ferramentas: Zimbra, SIGAA Referências: Não se aplica.*

# **Mapa do Subprocesso**

*Mapa disponível no Portal de Processos da UNILA (inserir link neste local)*

# **Outras Informações**

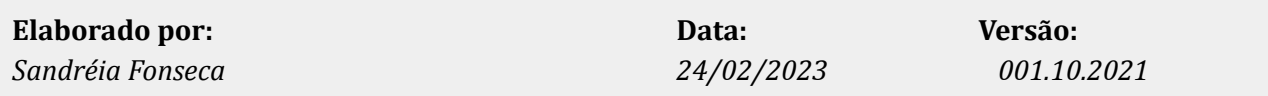